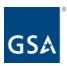

# Kahua Release Notes

GSA Kahua Version 2024.2 5.11.2024

The GSA Kahua Version 2024.2 goes into Production on **May 11, 2024**. Below you will find summaries of the enhancements that go into effect with this release.

#### **Enhancements:**

### <u>User Interface</u> (Web and new WinUI Desktop versions)

- <u>Display project and partition numbers when moving projects</u>
- Added wrapping to text fields during data entry and on hover
- Added quick filters to more apps
- Rich Text Fields updated to new controls

### **File Manager Application**

- Title Block extraction added support for date fields
- Added support for PDF rendering of MSG and CSV files

### **Design Review Application**

- Added review step as a column on the reviewer recommendations grid
- Design Review Comments: Added ability to extract comments from multiple files.
- Design Review Sets: Added Configuration option to remove New action
- Design Review Sets: Added option to warn end users or prevent completion of Design Review Sets if comments are still open

### Reporting

- Report Wizard increased project selection limit
- Report Wizard Added relative date filtering
- Data Store reports added support for multi-select

## **Onboarding Registration Changes**

 New users are automatically registered to the GSA domain and can access Kahua directly.

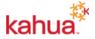

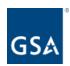

## **User Interface**

## Display project and partition numbers when moving projects

When moving a project or partition, the Project Numbers and Partition Numbers will appear in front of the project name in the selection tree if the user has the Show Project Number option enabled in their user settings.

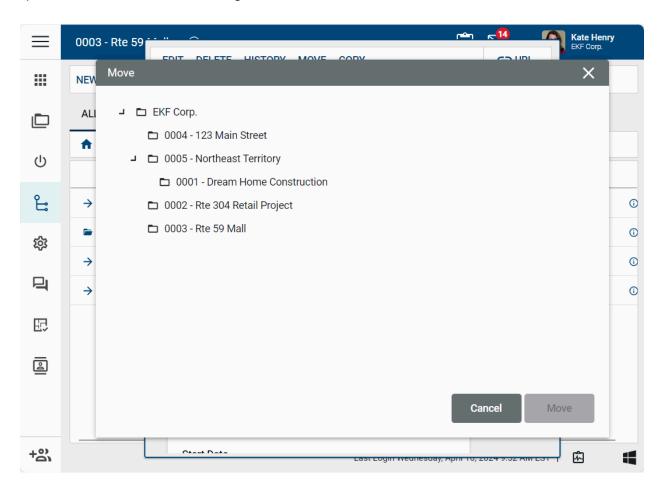

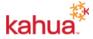

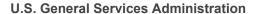

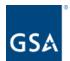

User setting required in order to see Project and Partition numbers when moving projects:

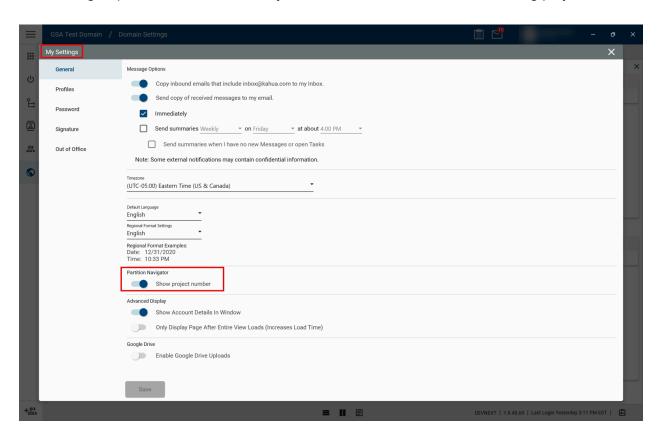

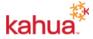

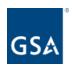

## Added wrapping to text fields during data entry and on hover

Typing and editing longer text content has been improved. Multi-line text fields will now wrap text as you type, accommodating longer entries without sacrificing visibility or ease of editing. The wrapped text is visible when the field is being edited and when you hover over the field.

| COPY TO ALL COPY TO SELECTED |        |                                                                                                    |                               |
|------------------------------|--------|----------------------------------------------------------------------------------------------------|-------------------------------|
|                              | Number | Subject                                                                                                   | Responsible Party             |
|                              | *0123  | *Fix gate in alley that was knocked off its post                                                          | Floyd Johnston - Three Floyds |
|                              | *0122  | Provide new stair guardrail and hand rail as called out drawings.<br>See Field Report 13 dated 02-15-2019 | Floyd Johnston - Three Floyds |
|                              |        |                                                                                                    |                               |

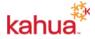

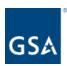

## Added quick filters to more apps

We have added the ability to perform quick filters in logs to the following apps and Kahua provided extensions:

- Daily Reports
- Field Observations
- Meetings
- Packaged Submittals

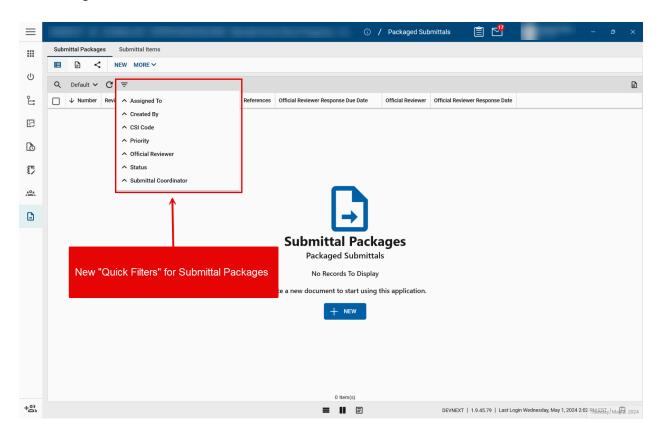

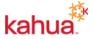

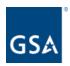

## Rich Text Fields updated to new controls

Improvements will be made to the Rich Text Field sections of Kahua to improve the User Experience and fix bugs. Rich Text Fields will align with how the Meetings app currently utilizes RTFs. Users will mostly see this updated interface when using the SEND feature on Kahua records.

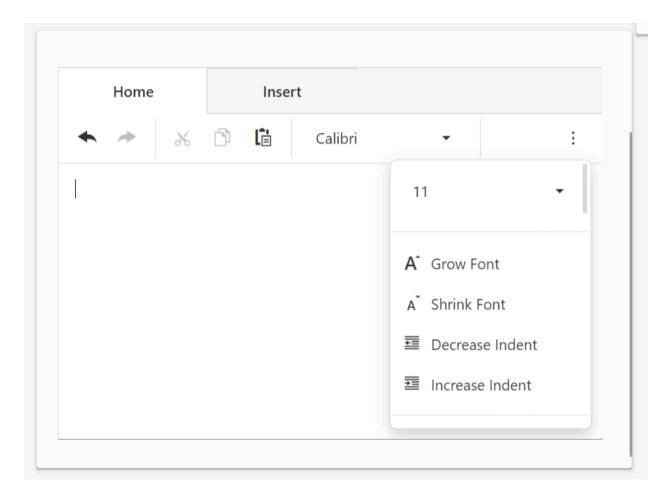

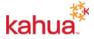

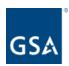

# **File Manager Application**

## Title Block extraction - added support for date fields

The Title Block Extraction process now supports mapping extracted dates to date fields. The extracted dates will follow the domain's date format as defined in Domain configuration. Configuration updates may be needed to add these values to your Title Block Extraction Lookups

Configuration update example:

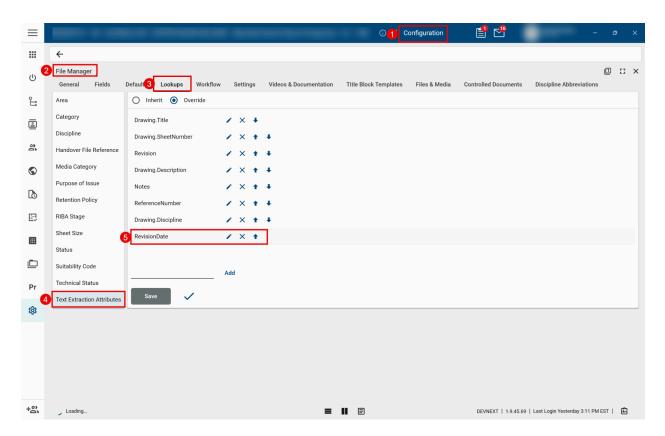

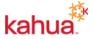

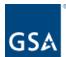

#### **U.S. General Services Administration**

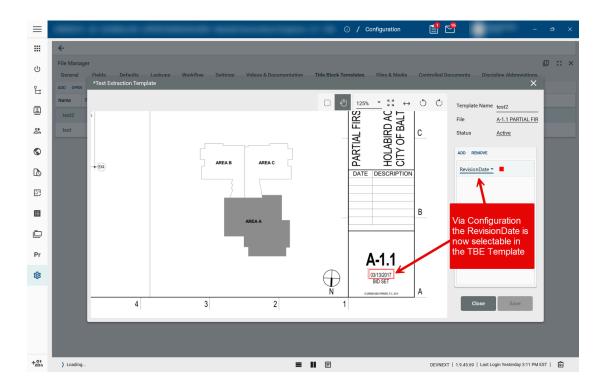

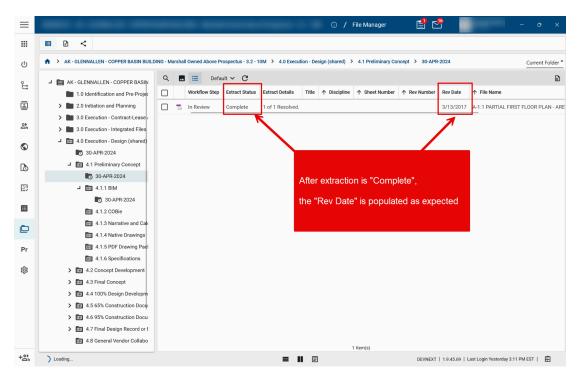

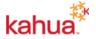

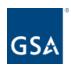

### Added support for PDF rendering of MSG and CSV files

When MSG (Outlook email message files) or CSV files are uploaded to File Manager or to the References Section in entities throughout Kahua, the file will be rendered as a PDF for viewing.

## **Design Review Application**

Added review step as a column on the reviewer recommendations grid.

We have added the Review Step column to the Reviewer Recommendations grid. This new field will note at what step in the review workflow a recommendation was made on a file. This will primarily assist Final Reviewers when they are reviewing a File For Review, by noting at which step in the review process a recommendation on the file was made by the Preliminary (SME) or Primary (Lead) reviewers.

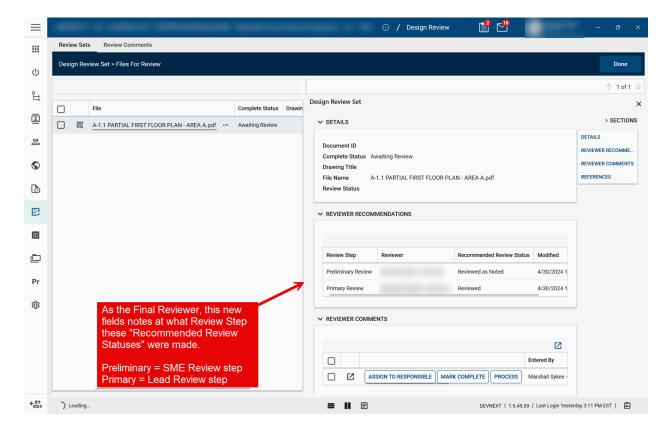

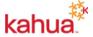

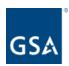

## Design Review Comments: Added ability to extract comments from multiple files.

We have added the ability to select multiple files in a design review set to extract comments from, instead of having to perform the extraction on one file at a time. This feature is currently available in all review steps except for the Preliminary (SME) Review step. A common use case for this feature improvement will be for Final Reviewers to extract all markup comments, across all files for review, in order to ensure all markup comments made are populated in the "Reviewer Comments" items grid for each file.

Example Below: As a Final Reviewer, during the Final Review step, you have the ability to select all "Files For Review" in the items grid and "Extract / Import Markups" (make sure you are in Edit mode). This will populate the "Reviewer Comments" field with markup comments that have been made by reviewers on each file for review.

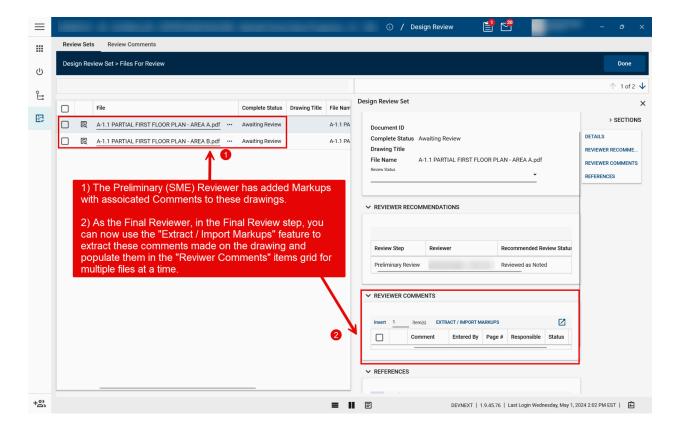

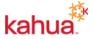

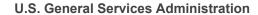

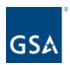

As the Final Reviewer, in Edit mode on the Design Review Set, select all files for review and click "Extract / Import Markups".

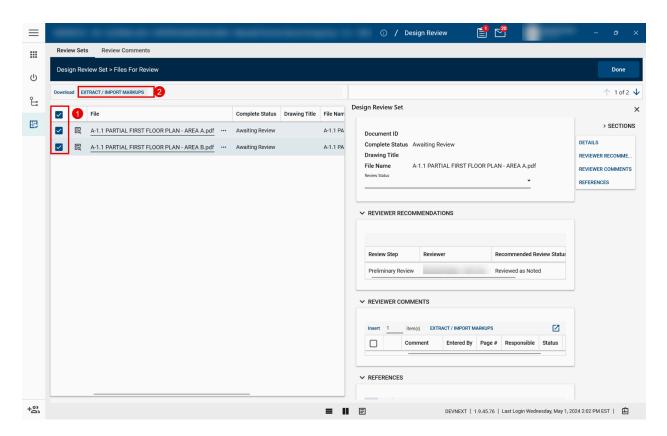

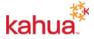

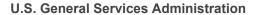

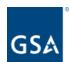

A window will display the comments that are being extracted from each file, and imported into the items grid for each file.

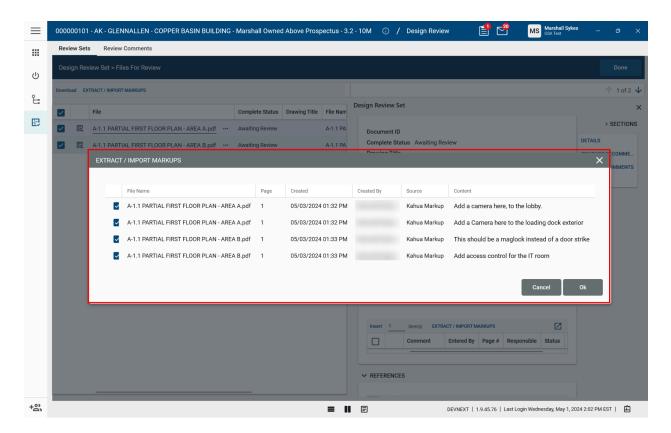

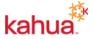

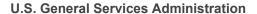

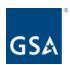

Markup comments made on the files have been extracted from the drawing and imported into the "Reviewer Comments" items grid for each file for review.

(File for review #1)

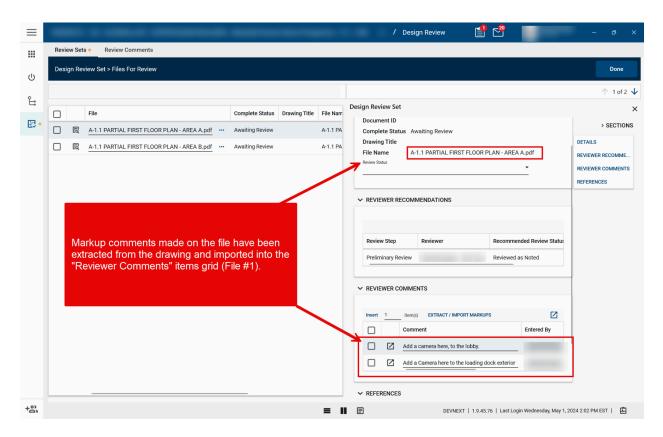

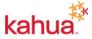

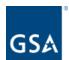

#### **U.S. General Services Administration**

## (File for review #2)

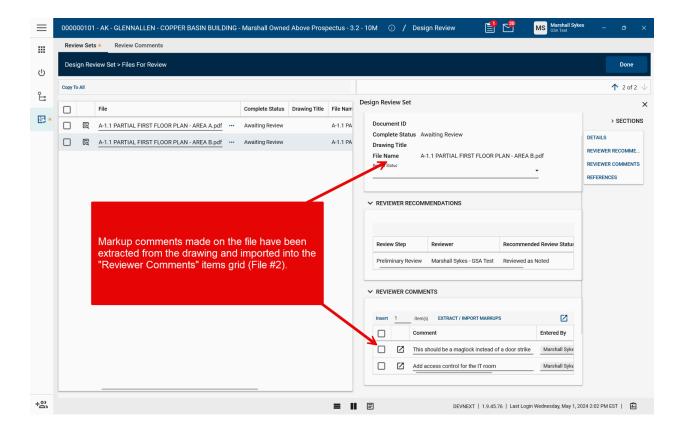

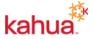

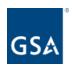

#### Design Review Sets: Added Configuration option to remove New action.

In Configuration > Applications > Design Review Sets > Settings, a new option called Enable NEW Action has been added. This check box will be selected by default. When cleared, the New option will not be available in Design Review Sets. As most Design Review teams at GSA create their Design Review Sets in File Manager, this setting to remove the NEW button from Design Review Sets may cut down on end user confusion on how they are meant to create a Design Review Set.

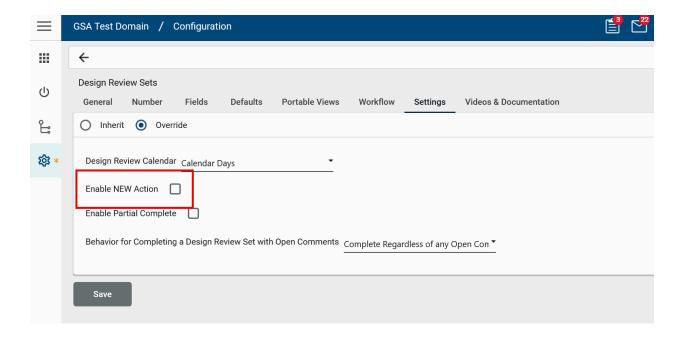

<u>Design Review Sets: Added option to warn end users or prevent completion of Design Review Sets if comments are still open.</u>

A setting has been added to determine if users will be able to complete a design review set when comments are still open. The new setting is Behavior for Completing a Design Review Set with Open Comments.

There are three options available for this setting:

- Complete Regardless of any Open Comments
- Warn if Open Comments, but still allow Completion
- Prevent Completing if Open Comments

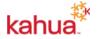

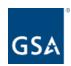

The default value is "Complete Regardless of any Open Comments". A default value for this field can be selected in the Configuration app.

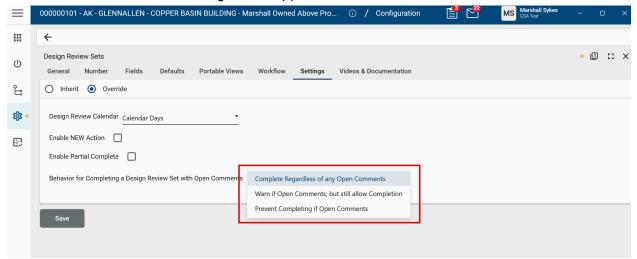

## Reporting

## Report Wizard - increased project selection limit

We have increased the project selection limit from 500 projects to 10,000 projects for reports created by the Report Wizard. This will better accommodate those portfolios with a large project count and a need to report across the entire organization.

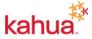

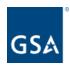

### Report Wizard - Added relative date filtering

Reports leveraging the new query data sources now benefit from being able to filter on dates in a relative manner in the same way which is possible in log views. For instance, filter conditions such as "Due Date within 90 days of today" and "Target Completion Date more than 14 days ago" are now more easily implemented without calculating a specific date. This feature is also available for scheduled query data source reports.

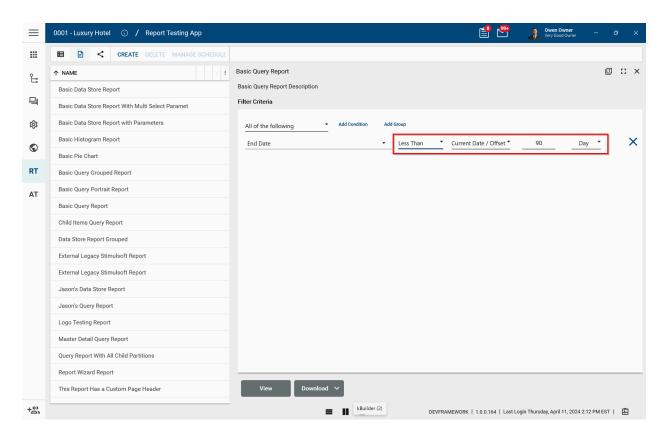

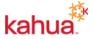

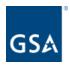

### Data Store reports - added support for multi-select

Data store reports with parameters for lookup or entity fields will now benefit from being able to configure the parameters to allow multi-select. Enabling multi-select does require making updates to the report data source SQL in order to properly filter for the multiple selected values.

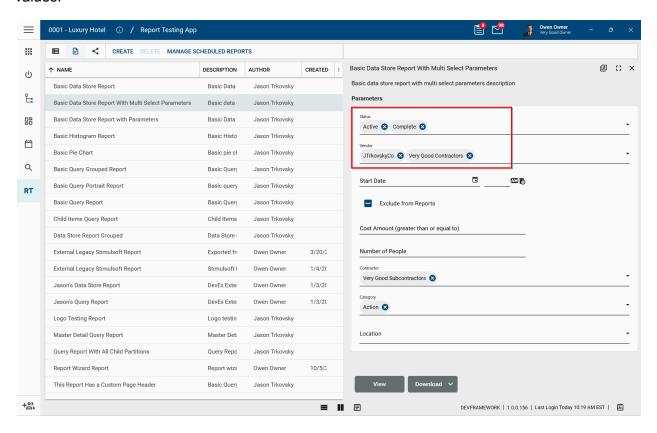

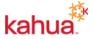

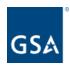

## **Onboarding Registration Changes**

New users are automatically registered to the GSA domain and can access Kahua directly.

We've made it easier for your company's new users to get started using Kahua. Instead of going through the registration process, after an Administrator invites a new user to Kahua, the new user can login immediately.

Administrators can add new users the same as before via the Contacts and Users Apps. Once the new user is invited to Kahua, a "Welcome to Kahua" email will be sent. The new user can click the Launch Kahua link to begin using Kahua. Alternatively, they can access Kahua's login url and enter their email address to log in.

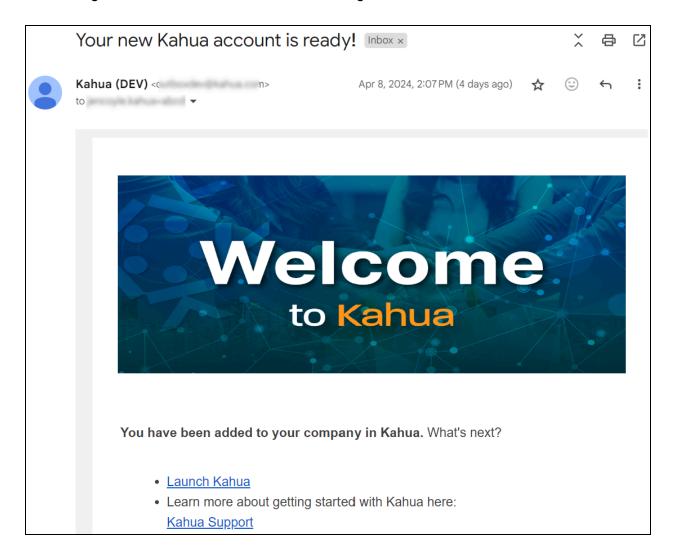

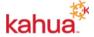